# **Run your bulk share again**

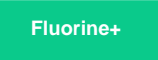

Once a bulk share has a status of **Completed**, an option will become available to run that same bulk share again. You may want to run the same bulk share multiple times if your intent is to migrate the same table data intermittently.

## **Prerequisites**

First, you will need to follow the steps to [get started with Replicator](https://docs.perspectium.com/display/fluorineplus/Replicator+for+ServiceNow) and [create a bulk share](https://docs.perspectium.com/display/fluorineplus/Create+a+ServiceNow+bulk+share).

#### **Procedure**

To run your bulk share again, follow these steps:

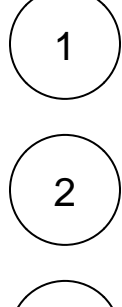

Log into your sharing ServiceNow instance and navigate to **Perspectium** > **Replicator** > **Bulk Share** or simply type and then click **Bulk Share** in the Filter Navigator on the upper left-hand side of the screen.

Click into the bulk share with a **Completed** status that you want to run again.

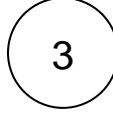

In the upper right-hand corner of the form, click **Execute Again**. You will then be redirected to your list of bulk shares, and your completed bulk share will run again.

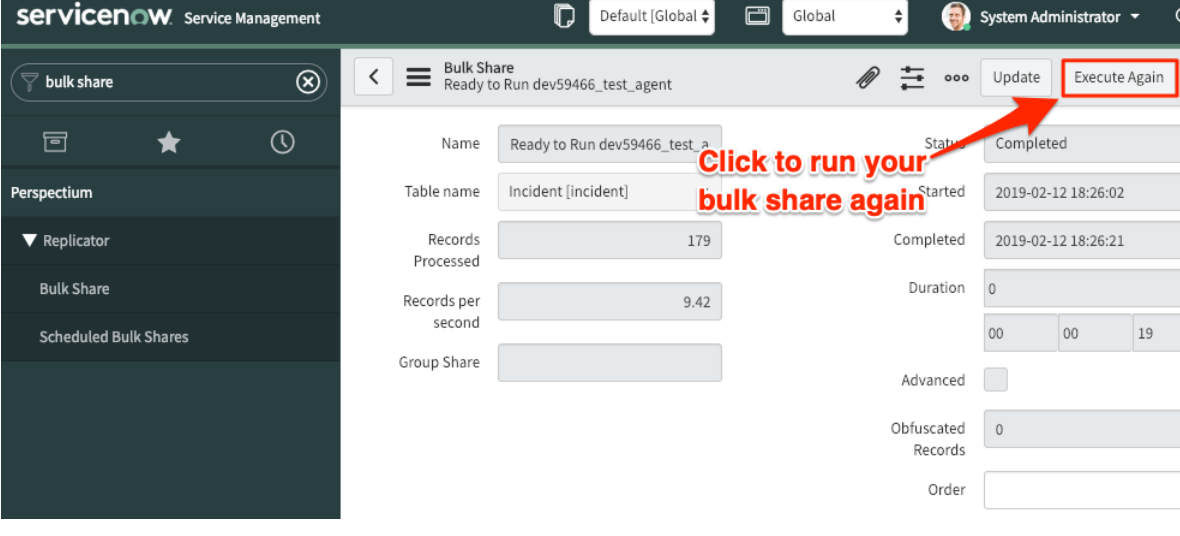

### **Similar topics**

**Contact Perspectium Support**

- [Create a ServiceNow bulk share](https://docs.perspectium.com/display/fluorine/Create+a+ServiceNow+bulk+share)
- [Create a scheduled bulk share](https://docs.perspectium.com/display/fluorine/Create+a+scheduled+bulk+share)
- [Bulk share history set data](https://docs.perspectium.com/display/fluorine/Bulk+share+history+set+data)
- [Copy bulk share configurations](https://docs.perspectium.com/display/fluorine/Copy+bulk+share+configurations)
- [Disable bulk sharing of child records](https://docs.perspectium.com/display/fluorine/Disable+bulk+sharing+of+child+records)

# **US: [1 888 620 8880](tel:18886208880)**

**UK: [44 208 068 5953](tel:442080685953)**

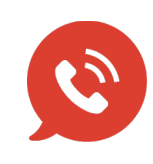

**[support@perspectium.com](mailto:support@perspectium.com)**